## **MONTHLY CONTROL**

- 1. Tap the action button (upper right).
- 2. Select "Monthly control".
- 3. Select the month.
- 4. Tap on 'Go'.

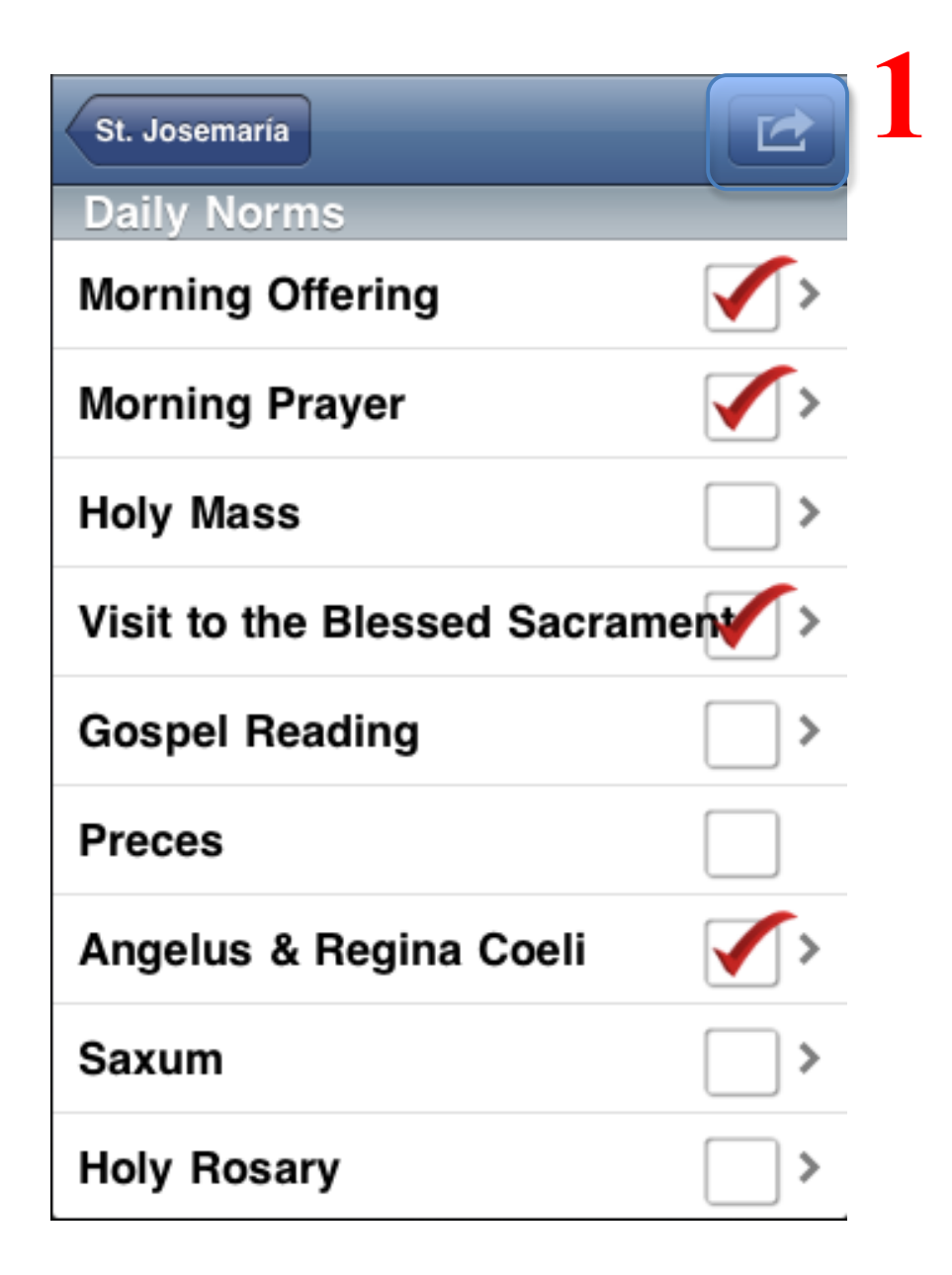

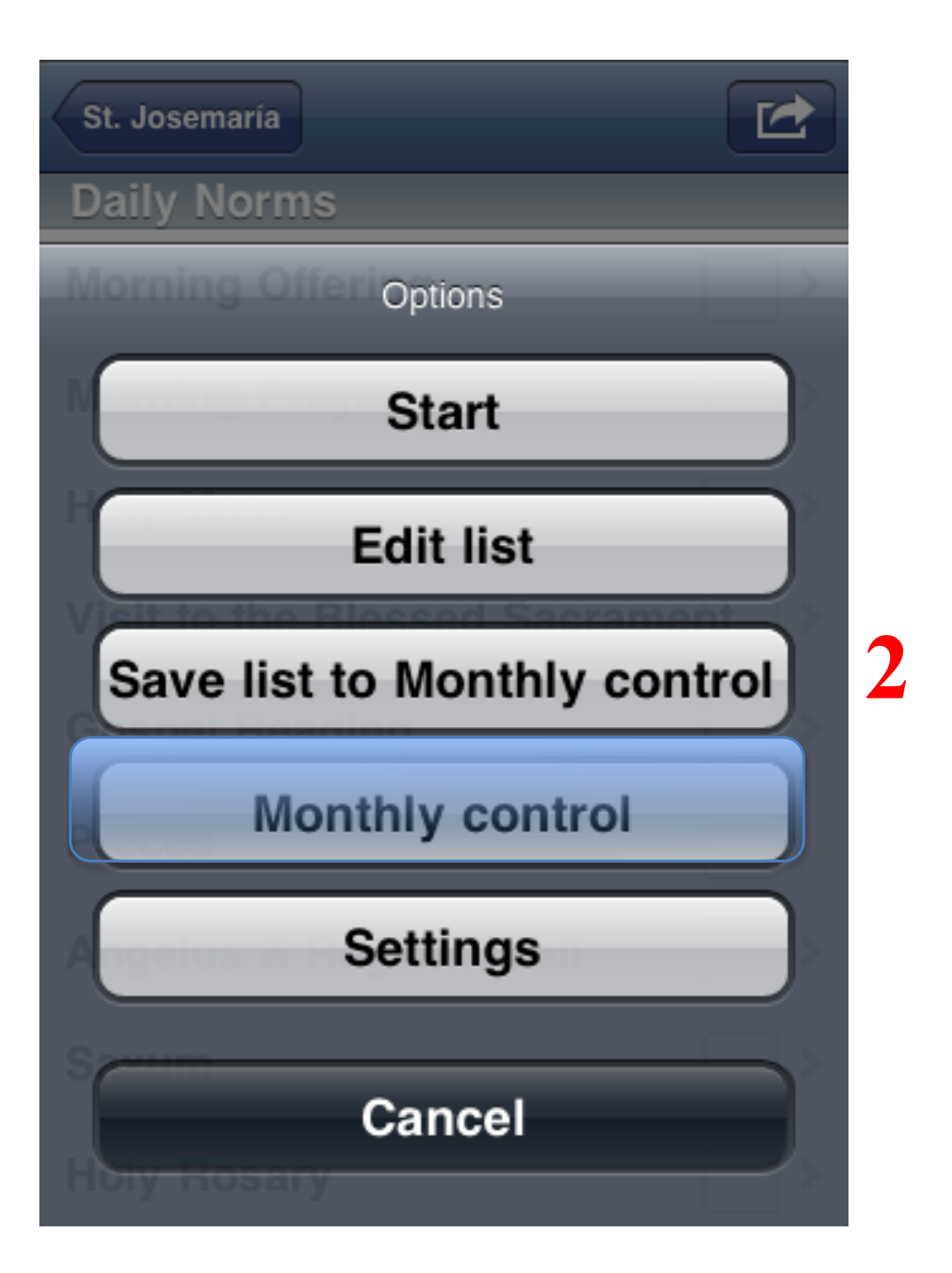

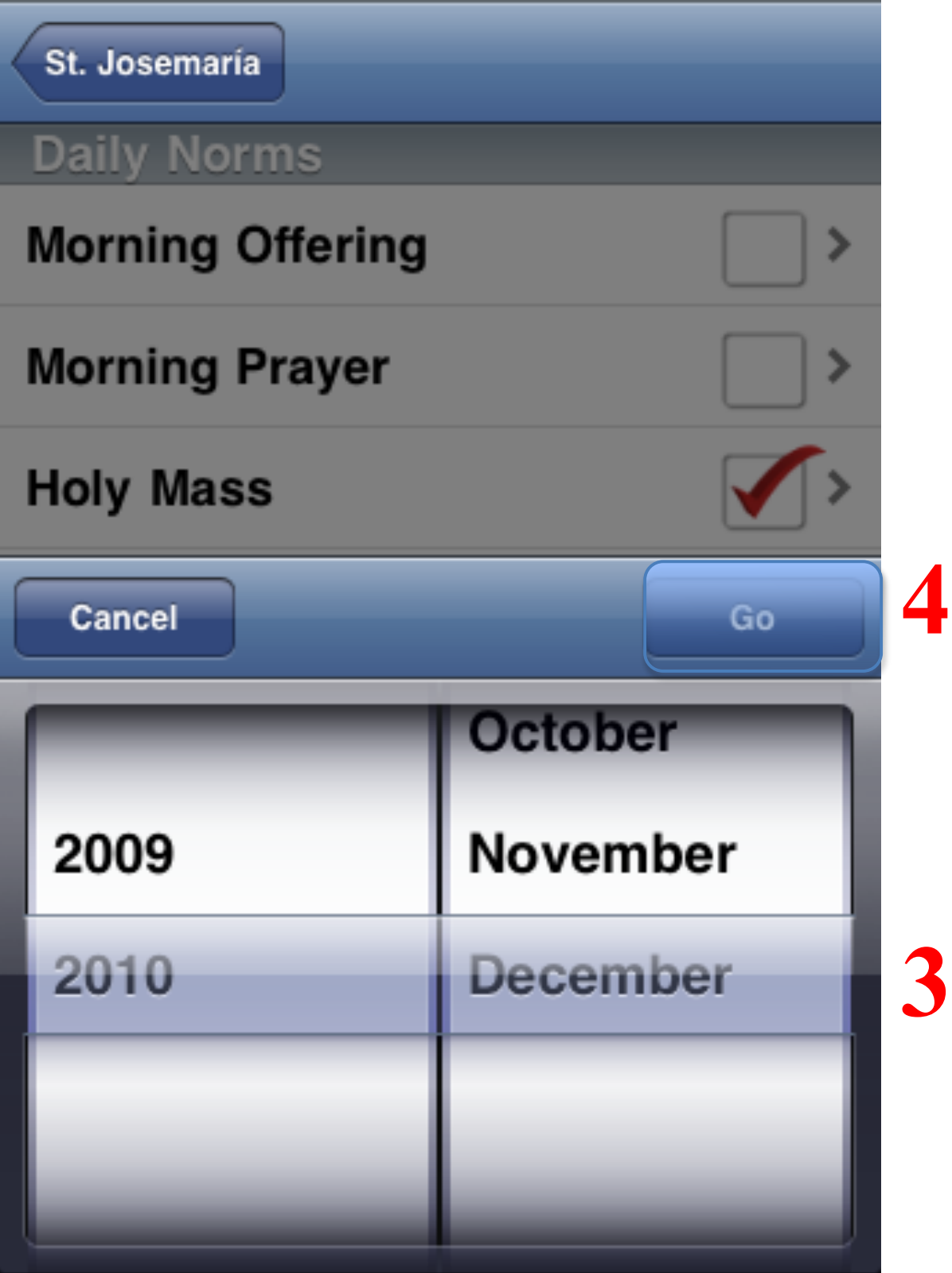

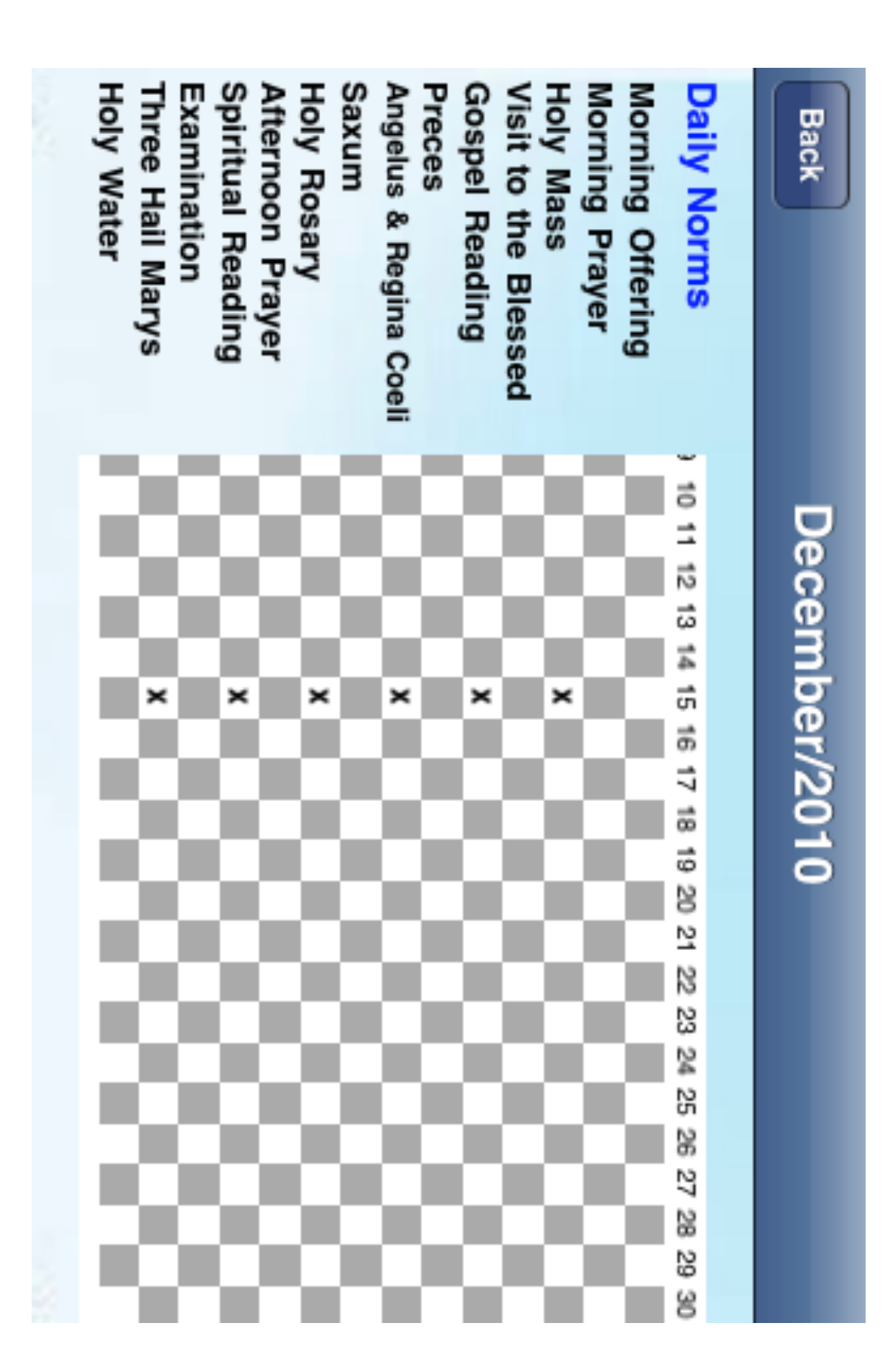